Exchange Migration from Existing Exchange to Hosted Exchange Managed by MachPanel

#### Summary

This article provides a summary for Exchange Migration from Existing Exchange to Hosted Exchange Managed by MachPanel.

### Applies To

This article applies to MachPanel build 5.2.10 and above.

#### Steps to perform Migration

We suggest to follow the steps below for an improved migration with smooth transactions.

#### **Migration Option 1 (recommended):**

- Navigate to *Home >> Service Director >>Exchange Hosting >> Server group* and then click onEdit.
- Click to expand the *Optional settings* section and Set *Platform Access Domain* in MachPanel Server Group Configuration as per KB[:http://kb.machsol.com/Knowledgebase/Article/50336](http://kb.machsol.com/Knowledgebase/Article/50336)</u>. See the snapshot below:

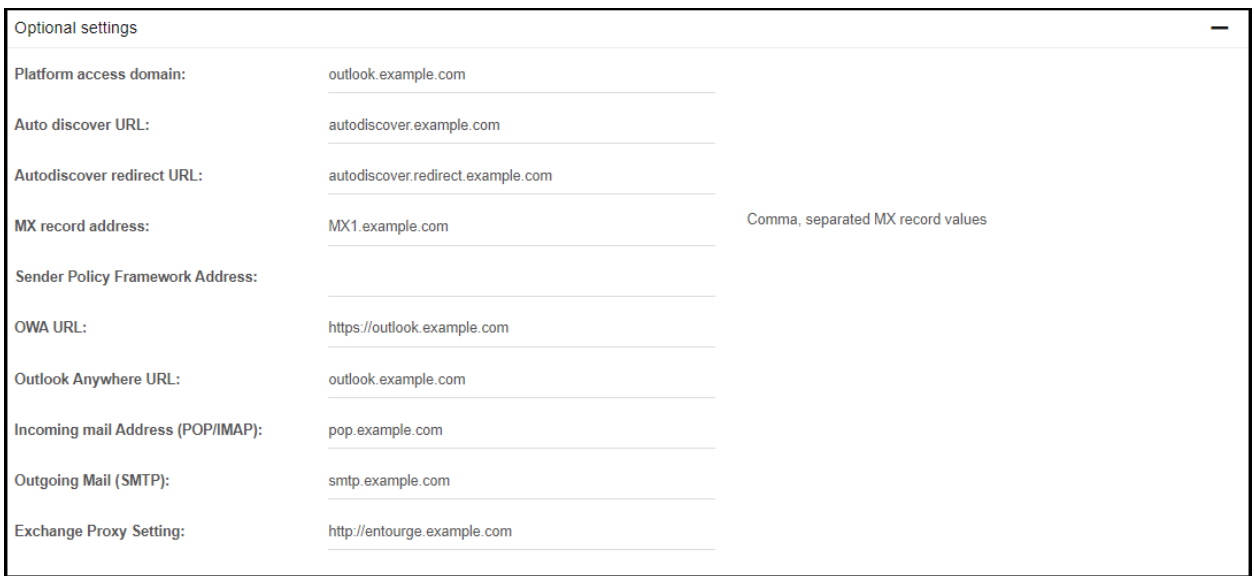

• Enable "*Create email alias on provider domain*" in your service plan which needs to be sold to your customer.

# Exchange Migration from Existing Exchange to Hosted Exchange Managed by MachPanel

- In MachPanel, create new customer account using original SMTP/Accepted Domain "contoso.com".
- An alias / temporary accepted domain will be automatically added with this subscription and every time you create a new mailbox, an alias for that mailbox will be added to your provider domain.
- Mails can be migrated from client's current exchange to hosted mailboxes created in MachPanel using the mailbox alias created on provider domain.
- Once migration has been completed, the aliases can be removed and original mailbox will start working as needed.

## Migration Option 2:

**DUTIL SKORDSSORSES** 

- In MachPanel, provision new customer account using temporary SMTP/Accepted Domain "contosotemp.com".
- Migrated emails from clients current exchange to hosted mailboxes created in MachPanel.
- In MachPanel, add new SMTP/accepted domain "contoso.com" to customer and configure as primary using control panel.
- Using MachPanel change primary SMTP mailbox from "contosotemp.com" to "contoso.com". Snapshot below highlights your required section in "Group Actions".

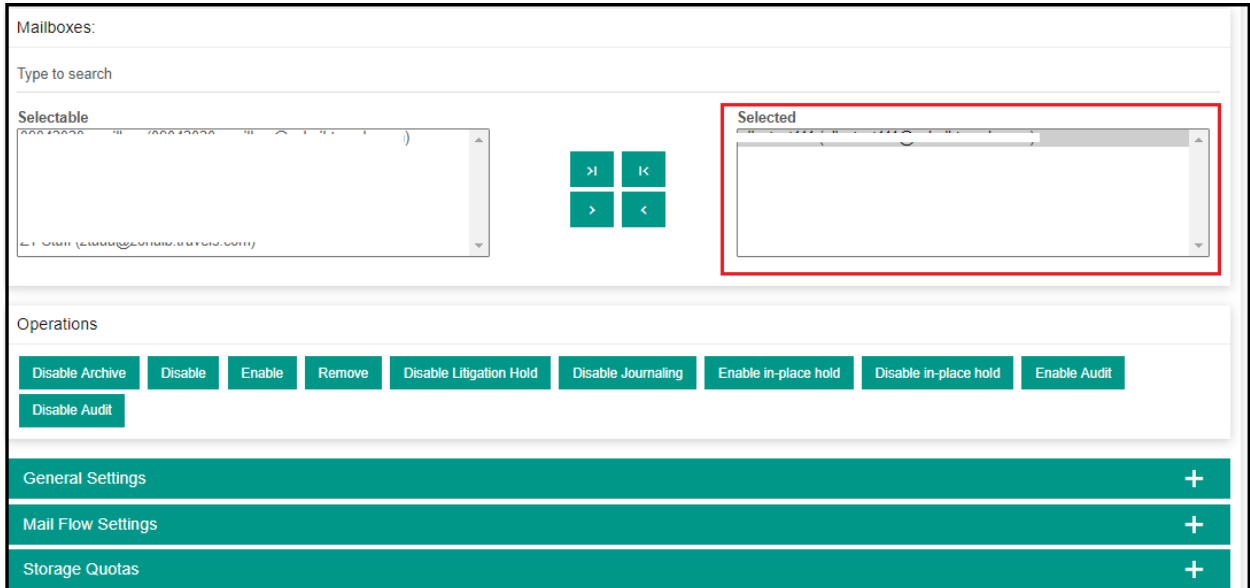

Exchange Migration from Existing Exchange to Hosted Exchange Managed by MachPanel

 $\mathcal{L}_{\mathcal{A}}$ 

• Remove domain "contosotemp.com"

MachPanel Knowledgebase

[https://kb.machsol.com/Knowledgebase/53479/Exchange-Migration-from-Existing...](https://kb.machsol.com/Knowledgebase/53479/Exchange-Migration-from-Existing-Exchange-to-Hosted-Exchange-Managed-by-MachPanel)